# ボイスレコーダーを利用する

メモのように音声を録音/再生できるボイスレコーダーを利用でき ます。

## ■ ボイスレコーダー利用時のご注意

内部ストレージ/SDカードの空き容量が少なくなっているとき は、音声を録音できません。

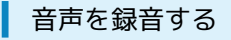

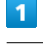

#### ツール ボイスレコーダー

| ツール        |
|------------|
| 1 メモ帳      |
| $2917 -$   |
| 3 ストップウォッチ |
| 4 世界時計     |
| 5 ボイスレコーダー |
| 6 步数計      |
|            |
|            |
|            |
|            |
|            |
|            |

※3 音声一覧画面が表示されます。

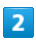

### (録音)

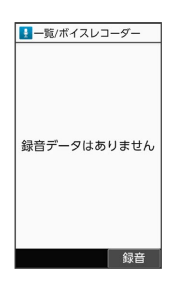

※3 音声録音画面が表示されます。

・確認画面が表示されたときは、画面に従って操作してください。

# $\overline{\mathbf{3}}$

(録音)

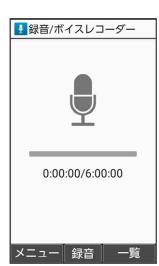

## $\overline{4}$

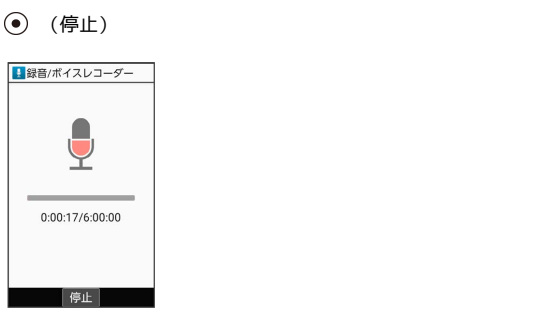

- <mark>※3</mark> 録音終了音が鳴ったあと、件名の選択画面が表示されます。
- ・録音中に電話がかかってくると、録音は停止され、電話を受ける ことができます(そこまでの音声は自動的に件名が「メモ」で保 存されます)。

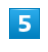

件名を選択 ● (●)

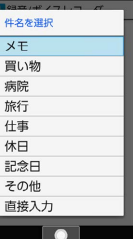

※ 音声が保存されます。

・ 直接入力 と操作すると、件名を入力できます。

■ 音声録音画面利用時の操作

音声録音画面/音声一覧画面を切り替える

音声録音画面で () (一覧) / () (録音)

## 音声の保存先を設定する

音声録音画面で 図 (メニュー) ● 保存先設定 ● 本 体 / SDカード)

※3 録音開始音が鳴り、録音が開始されます。

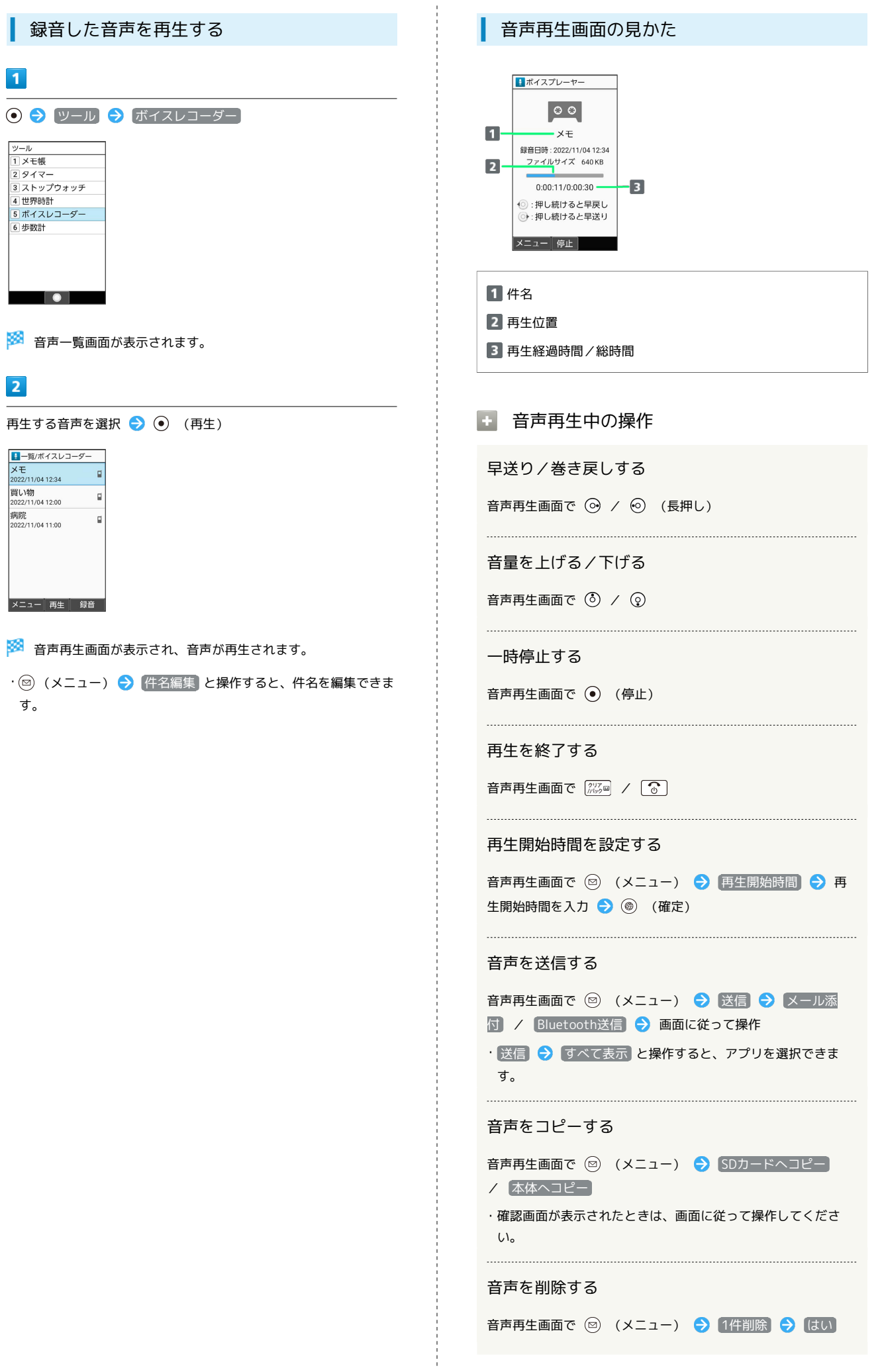

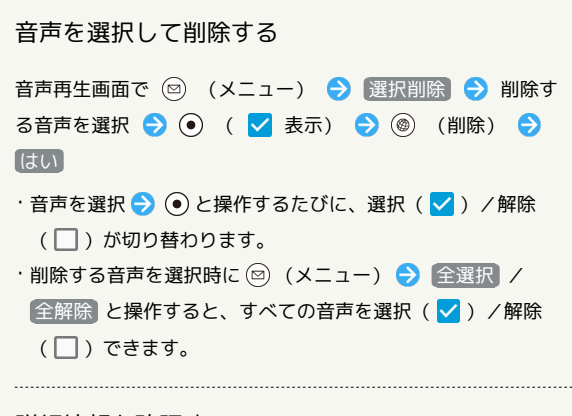

詳細情報を確認する

音声再生画面で 図 (メニュー) → 詳細情報